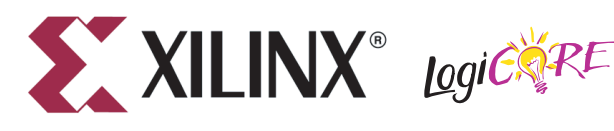

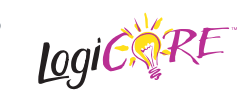

# **ChipScope Pro Integrated Logic Analyzer (v. 1.00a, 1.01a, 1.02a, 1.03a)**

DS299 April 19, 2010 **Product Specification**

## **Introduction**

The ChipScope™ Pro Integrated Logic Analyzer (ILA) core is a customizable logic analyzer core that can be used to monitor any internal signal of your design. The ILA core includes many advanced features of modern logic analyzers, including boolean trigger equations, trigger sequences, and storage qualification. Because the ILA core is synchronous to the design being monitored, all design clock constraints that are applied to your design are also applied to the components inside the ILA core.

## **Features**

- Provides a communication path between the ChipScope Pro Analyzer software and capture cores via the ChipScope Pro ICON core
- Has user-selectable trigger width, data width, and data depth
- Has multiple trigger ports, which can be combined into a single trigger condition or sequence
- Includes storage qualification option that enables the core to store a sample only when a certain condition is met

For more information about the ILA core, refer to the *ChipScope Pro Software and Cores User Guide*.

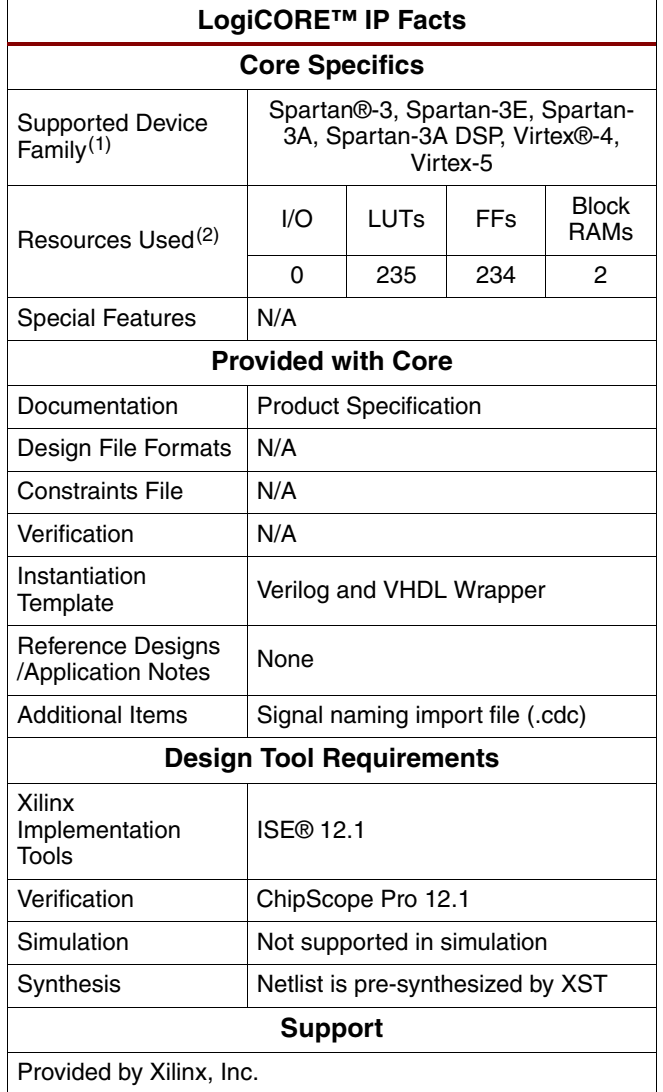

1. Including the variants of these FPGA device families.

2. These estimates assume Virtex-4 device family with one 8-bit Basic trigger port, 512 sample depth

© 2010 Xilinx, Inc. Xilinx, Inc. XILINX, the Xilinx logo, Virtex, Spartan, ISE and other designated brands included herein are trademarks of Xilinx in the United States and other countries. All other trademarks are the property of their respective owners.

# **Applications**

The ILA core is designed to be used in any application that requires verification or debugging using the ChipScope Pro software and cores.

# **Functional Description**

Signals in the FPGA design are connected to ILA core inputs, and those signals can be captured at design speeds. Before the design is implemented, select the parameters of the core, including how many signals to capture and how many samples can be captured. Communication with the ILA core is conducted using a connection to the JTAG port through the ICON core, as shown in the following figure.

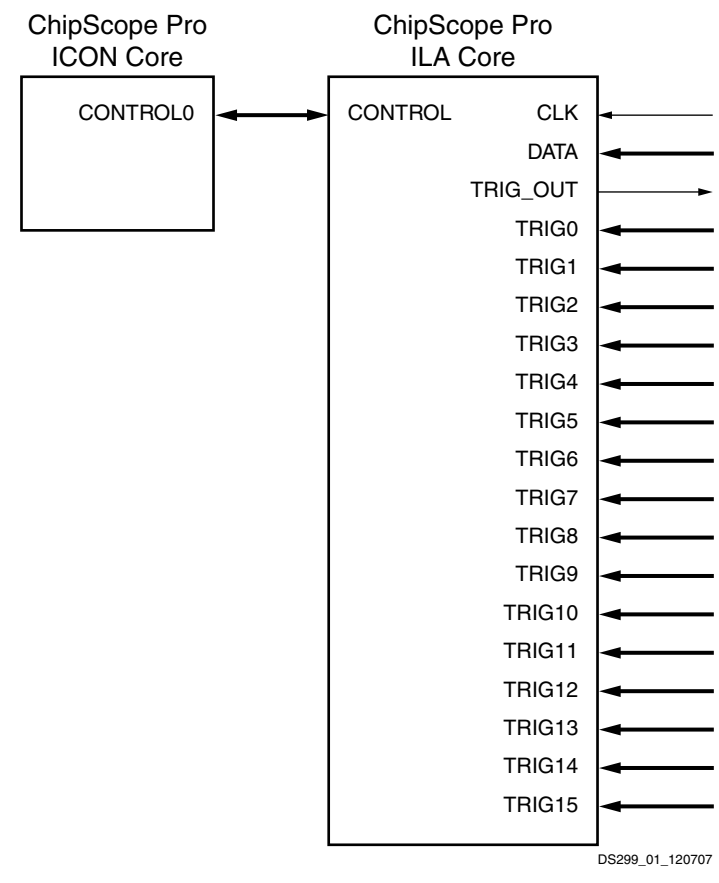

*Figure 1:* **ILA Core Connection to ICON Core**

After the design is loaded into the FPGA device on the board, you can use the ChipScope Pro Analyzer software to set up trigger conditions that define when and how to capture the signals connected to the ILA core. After the trigger occurs and the sample buffer is filled, the data buffer is uploaded into the Analyzer software. You can display this data in waveform or list format.

Regular FPGA logic is used to implement the match logic, capture control, and status functionality. Onchip block RAM memory stores the data until it is uploaded by the software. No user input or output is required to trigger on events, capture data, or communicate with the ILA core.

## **Triggering**

You must choose when to capture the data that comes into the ILA core. This moment in time is called the trigger event.

#### **Trigger Ports**

The ability to monitor different kinds of signals and buses in the design requires the use of multiple trigger ports. For example, if you are instrumenting an internal system bus in your design that is made up of control, address, and data signals, then you could assign a separate trigger port to monitor each signal group. If you connected all of these different signals and buses to a single trigger port, you would not be able to monitor for individual bit transitions on the CE, WE, and OE signals while looking for the address bus to be in a specified range. The flexibility of being able to choose from different types of match units allows you to customize the ILA cores to your triggering needs while keeping resource usage to a minimum.

#### **Match Logic**

Each trigger port can have one or more match units, which are blocks of logic that do the actual comparisons. Several types of match units are available. The simplest match unit can only do an = (equals) or != (not equals) comparison, but take up the least amount of FPGA resources. The most complex match unit can do all types of comparisons, including =, !=, >, <, >=, <=, and range comparisons. The match unit can also be configured to include edge detection, whether it be a rising, falling, or either edge comparison.

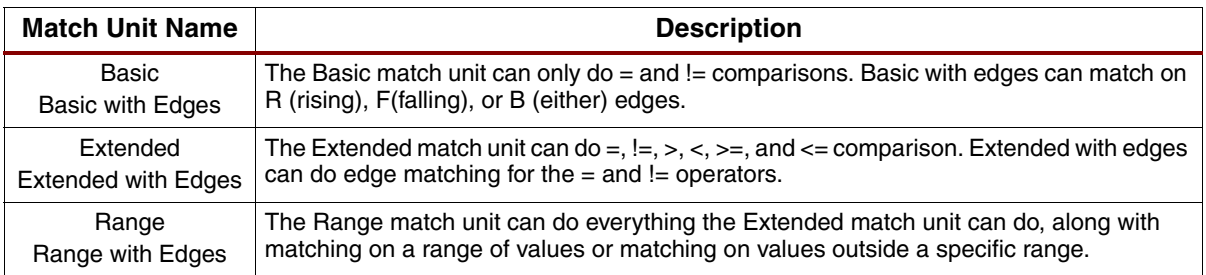

#### *Table 1:* **Match Unit Types**

#### **Match Unit Counters**

The group of match units on a particular trigger port can also be configured to have a match counter on the output of each. The match counter can be used to detect a certain number of events, either sequentially or non-sequentially. The size of the counter is determined at generation time. The number of events to count and whether to count them sequentially is decided at runtime.

### **Trigger Conditions and Storage Qualification**

The ILA core implements both trigger and storage qualification condition logic. The trigger condition is a Boolean or sequential combination of events that is detected by match unit comparators attached to the trigger ports of the core. The trigger condition marks a distinct point of origin in the data capture window and can be located at the beginning, the end, or anywhere within the data capture window.

Similarly, the storage qualification condition is also a Boolean combination of events that is detected by match unit comparators that are subsequently attached to the trigger ports of the core. However, the storage qualification condition differs from the trigger condition in that it evaluates trigger port match unit events to decide whether or not to capture and store each individual data sample. The trigger and storage qualification conditions can be used together to define when to start the capture process and what data is captured.

#### **ILA Core Example**

Suppose you want to do the following:

- Trigger on the first memory write cycle (CE = rising edge,  $WE = 1$ ,  $OE = 0$ ) to Address = 0xFF0000
- Capture only memory read cycles (CE = rising edge,  $WE = 0$ ,  $OE = 1$ ) from Address = 0x23AACC where the Data values are between 0x00000000 and 0x1000FFFF

To implement these conditions successfully, you must make sure that both the TRIG0 and TRIG1 trigger ports each have two match units attached to them: one for the trigger condition and one for the storage qualification condition. To set up the trigger and storage qualification equations and each individual match unit to satisfy the conditions above, you would set the following:

- Trigger Condition =  $M0$  &  $M2$ , where:
	- − M0[2:0] = CE, WE, OE = R10 (where 'R' means 'rising edge').
	- $M2[23:0] = Address = 0 \times FP0000$
- Storage Qualification Condition = M1 && M3 && M4, where:
	- $M1[2:0] = CE$ , WE, OE = R10 (where 'R' means 'rising edge')
	- − M3[23:0] = Address = 0x23AACC
	- $M4[31:0] = Data = in the range of 0x00000000$  through 0x1000FFFF

The triggering and storage qualification capabilities of the ILA core allow you to locate and capture exactly the information that you want without wasting valuable on-chip memory resources.

## **ILA Trigger Output Logic**

The ILA core implements a trigger output port called TRIG\_OUT. The TRIG\_OUT port is the output of the trigger condition that is set up at runtime using the Analyzer. The shape (level or pulse) and sense (active-High or active-Low) of the trigger output can also be controlled at runtime. The latency of the TRIG\_OUT port relative to the input trigger ports is 10 clock cycles.

The TRIG\_OUT port is very flexible and has many uses. You can connect the TRIG\_OUT port to a device pin in order to trigger external test equipment such as oscilloscopes and logic analyzers. Connecting the TRIG\_OUT port to an interrupt line of an embedded PowerPC® or MicroBlaze™ processor can be used to cause a software event to occur.

You can also connect the TRIG\_OUT port of one core to a trigger input port of another core in order to expand the trigger and data capture capabilities of your on-chip debug solution.

## **ILA Data Capture Logic**

Each ILA core can capture data using on-chip block RAM resources independently from all other cores in the design. Each ILA core can also capture data using one of two capture modes: Window and N samples.

### **Window Capture Mode**

In Window capture mode, the sample buffer can be divided into one or more equal-sized sample windows. The window capture mode uses a single trigger condition event, such as a Boolean combination of the individual trigger match unit events, to collect enough data to fill a sample window.

In the case where the depth of the sample windows is a power of 2 up to 131,072 samples, the trigger position can be set to the beginning of the sample window (trigger first, then collect), the end of the sample window (collect until the trigger event), or anywhere in between. In the other case where the window depth is not a power of 2, the trigger position can only be set to the beginning of the sample window.

Once a sample window has been filled, the trigger condition of the ILA core is automatically re-armed and continues to monitor for trigger condition events. This process is repeated until all sample windows of the sample buffer are filled or you halt the ILA core.

### **N Samples Capture Mode**

The N Samples capture mode is similar to the Window capture mode except for two major differences:

- The number of samples per window can be any integer N from 1 to <*sample buffer size*> 1
- The trigger position must always be at position  $0$  in the window

The N sample capture mode is useful for capturing the exact number of samples needed per trigger without wasting valuable capture storage resources.

### **Trigger Marks**

The data sample in the sample window that coincides with a trigger event is tagged with a trigger mark. This trigger mark tells the Analyzer the position of the trigger within the window. This trigger mark consumes one extra bit per sample in the sample buffer.

### **Data Port**

The ILA core provides the capability to capture data on a port that is separate from the trigger ports that are used to perform trigger functions. This feature is useful for limiting the amount of data to be captured to a relatively small amount since it is not always useful to capture and view the same information that is used to trigger the core.

However, in many cases it is useful to capture and view the same data that is used to trigger the core. In this case, you can choose for the data to consist of one or more of the trigger ports. This feature allows you to conserve resources while providing the flexibility to select the trigger information that is interesting enough to capture.

## **Data Depth**

Since different depths of block RAM are available across all the architectures supported, different data depths are supported for each, as described in the following table.

<span id="page-5-0"></span>*Table 2:* **ILA Data Depths Available**

| <b>Device</b>                                                  | Range                                               | <b>Default</b> |
|----------------------------------------------------------------|-----------------------------------------------------|----------------|
| Virtex-4, Spartan-3, Spartan-3E,<br>Spartan-3A, Spartan-3A DSP | 512, 1024, 2048, 4096, 8192, 16384                  | 512            |
| Virtex-5                                                       | 1024, 2048, 4096, 8192, 16384, 32768, 65536, 131072 | 1024           |

# **ILA Interface Ports**

The I/O signals of the ILA core consist of a control bus to interface to ICON, and one or more other ports to connect to the surrounding logic, depending on the parameters used when the core was generated.

*Table 3:* **ILA Interface Ports**

| <b>Port Name</b>          | <b>Direction</b> | <b>Description</b>                                                                                                    |  |  |
|---------------------------|------------------|----------------------------------------------------------------------------------------------------|--|--|
| <b>CLK</b>                | IN               | Design clock that clocks all trigger and storage logic. Mandatory.                                                                                                    |  |  |
| CONTROL[35:0]             | <b>INOUT</b>     | Control bus connection to the ICON core. Mandatory.                                                                                                    |  |  |
|                           |                  | <b>Note:</b> For XPS designs, the direction of this port is IN.                                                                                                    |  |  |
| $DATA[m>-1:0]$            | IN               | Data port. The data port width (denoted by $\langle m \rangle$ ) is in the range of 1 to 4096 bits<br>for the Virtex-5 device family, and 1 to 256 for all other device families. Optional<br>(depends on data_same_as_trigger parameter). |  |  |
|                           |                  | <b>Note:</b> You must declare this port as a vector. For a one-bit port, use DATA[0:0].                                                                                                    |  |  |
| TRIG_OUT                  | <b>OUT</b>       | Trigger output port. Optional (depends on enable_trigger_output_port<br>parameter).                                                                                                    |  |  |
| $TRIG0[cm5-1:0]$          | IN               | Trigger port number 0. The trigger port width (denoted by $\langle m \rangle$ ) is in the range of<br>1 to 256 for all device families. Mandatory.                                                                                         |  |  |
|                           |                  | <b>Note:</b> You must declare this port as a vector. For a one-bit port, use TRIG0[0:0].                                                                                                    |  |  |
| TRIG1[ $\leq m$ $>$ -1:0] | IN               | Trigger port number 1. The trigger port width (denoted by $\langle m \rangle$ ) is in the range of<br>1 to 256 for all device families. Optional (depends on number_of_trigger_ports<br>parameter).                                        |  |  |
|                           |                  | <b>Note:</b> You must declare this port as a vector. For a one-bit port, use TRIG1[0:0].                                                                                                    |  |  |
| TRIG2[ $m$ -1:0]          | IN               | Trigger port number 2. The port width (denoted by $\langle m \rangle$ ) is in the range of 1 to 256<br>for all other device families. Optional (depends on number_of_trigger_ports<br>parameter).                                          |  |  |
|                           |                  | <b>Note:</b> You must declare this port as a vector. For a one-bit port, use TRIG2[0:0].                                                                                                    |  |  |
| TRIG3[ $m$ -1:0]          | IN               | Trigger port number 3. The trigger port width (denoted by $\langle m \rangle$ ) is in the range of<br>1 to 256 for all device families. Optional (depends on number_of_trigger_ports<br>parameter).                                        |  |  |
|                           |                  | <b>Note:</b> You must declare this port as a vector. For a one-bit port, use TRIG3[0:0].                                                                                                    |  |  |
| TRIG4[ <m>-1:0]</m>       | IN               | Trigger port number 4. The trigger port width (denoted by $\langle m \rangle$ ) is in the range of<br>1 to 256 for all device families. Optional (depends on number_of_trigger_ports<br>parameter).                                        |  |  |
|                           |                  | <b>Note:</b> You must declare this port as a vector. For a one-bit port, use TRIG4[0:0].                                                                                                    |  |  |

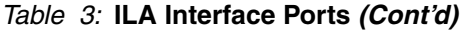

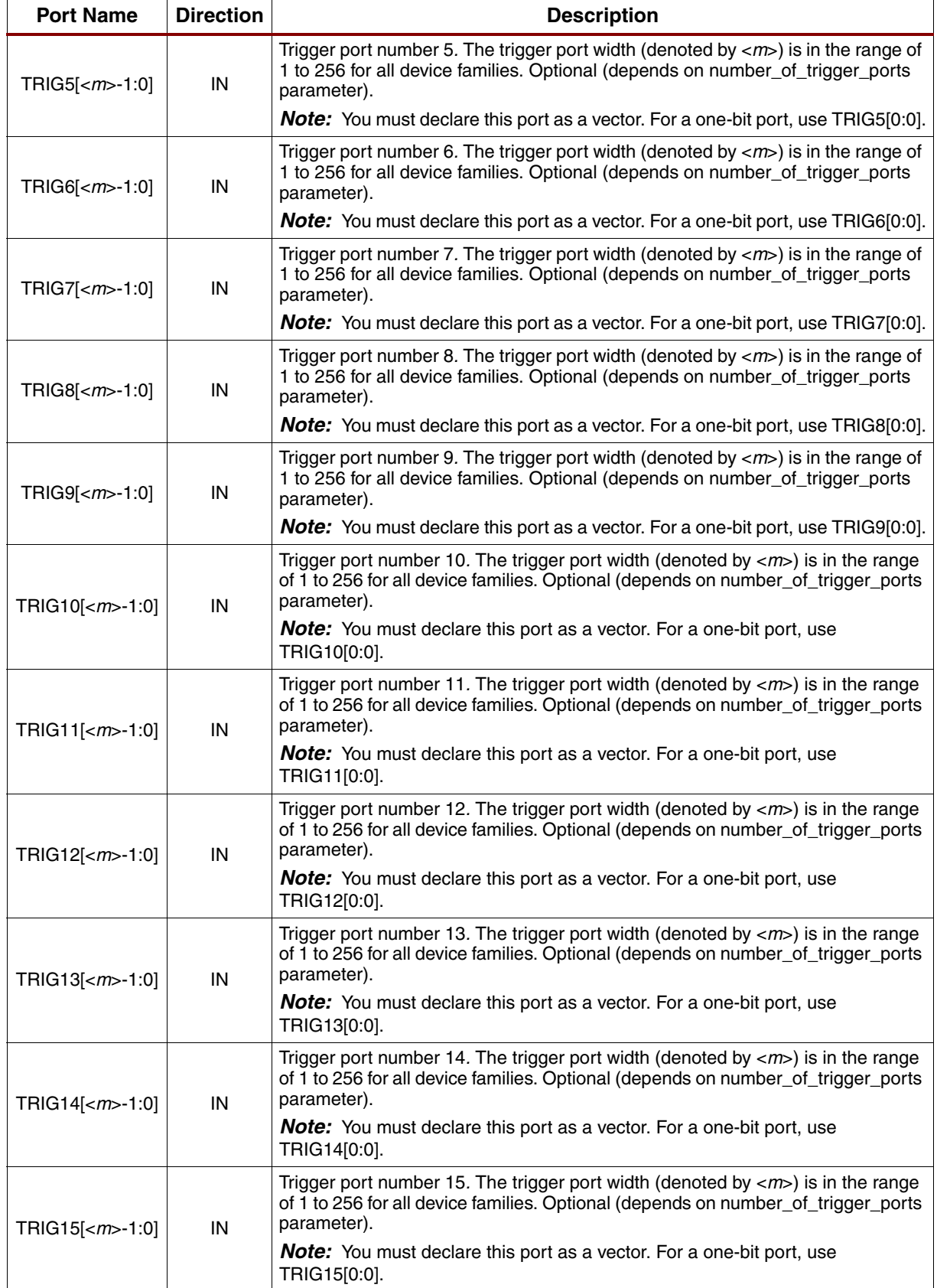

## **ILA XCO Parameters**

#### *Table 4:* **ILA XCO Parameters**

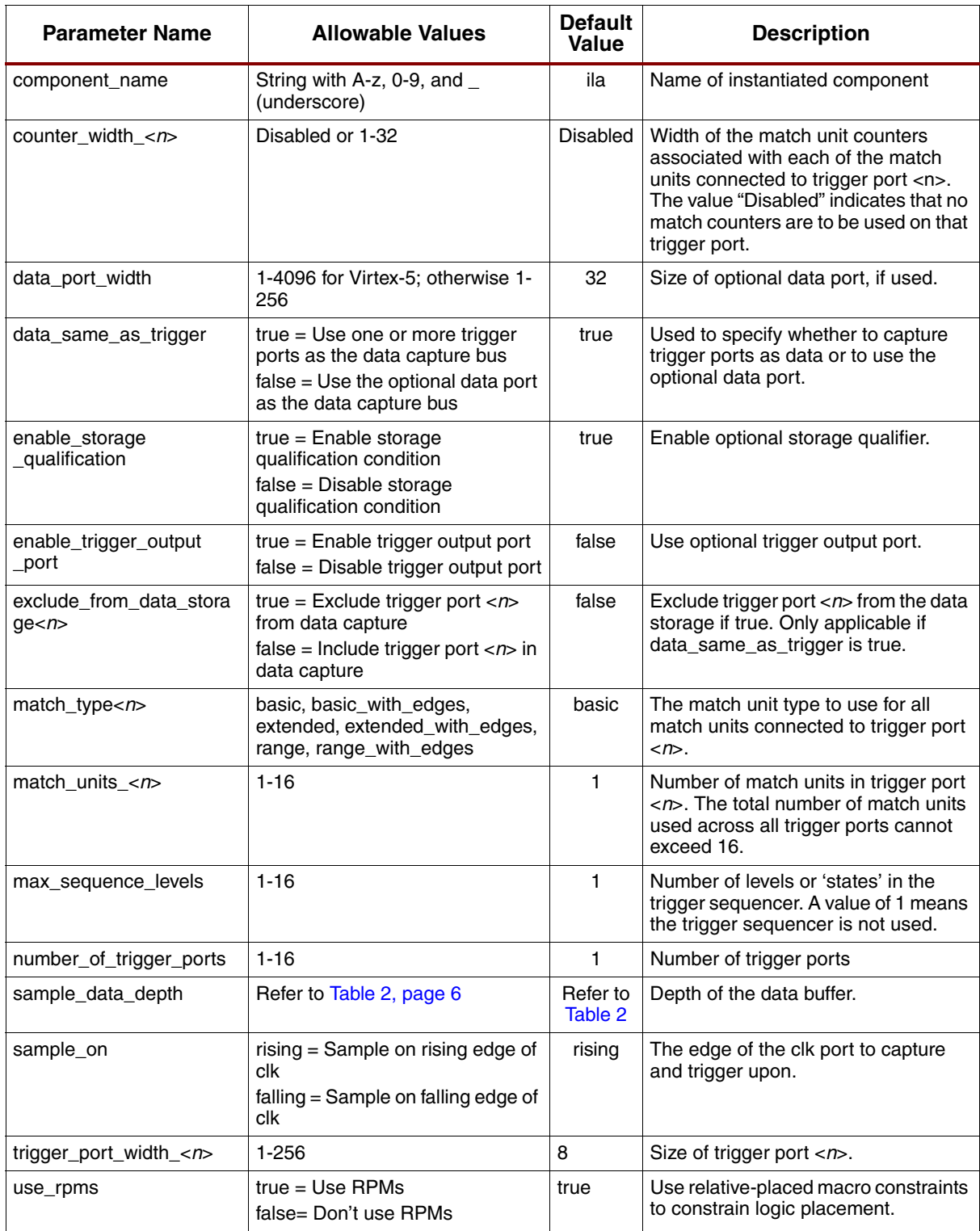

## **Restrictions**

A maximum of 15 cores can be used in a single design.

# **Using ILA Core in Embedded Development Kit (EDK)**

The ILA core can be inserted into an embedded processor design using EDK. In this case, the ILA core depends on ICON and OPB\_MDM component instances already being present in the design (see the following figure.

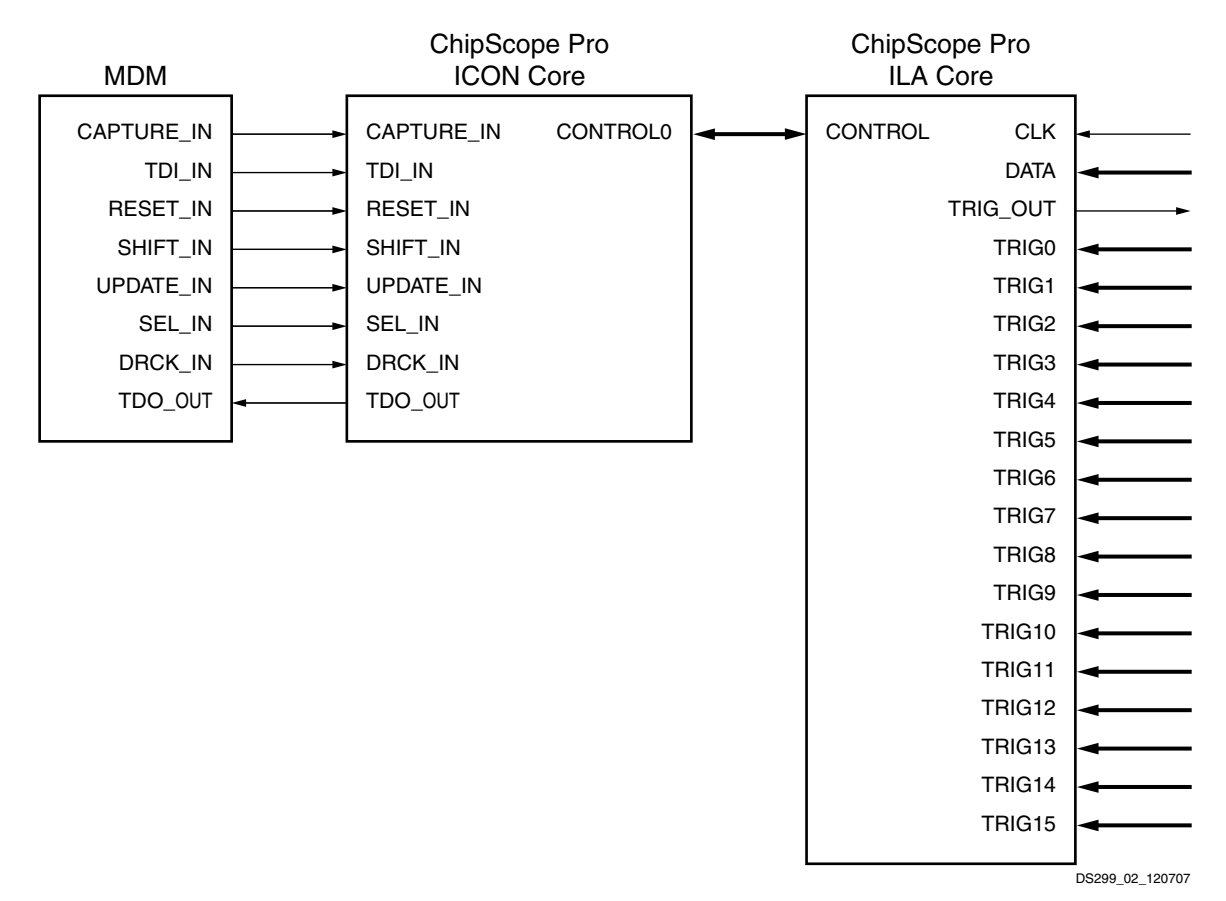

*Figure 2:* **ILA Core Component in EDK Design**

In EDK, the ILA core is integrated into the tool using a Tcl script. When the EDK Platgen tool is run, the Tcl script is called and the script internally calls Core Generator in command line mode. The Tcl script provides Coregen an arguments file (.xco) to generate the ILA core netlist. The Tcl script also generates a HDL wrapper to match the ILA ports based on the core parameters found in the following table.

*Table 5:* **ILA EDK-specific Parameters**

| <b>Parameter Name</b>  | <b>Allowable Values</b> | <b>Default</b><br>Value | <b>Description</b>                                            |
|------------------------|-------------------------|-------------------------|---------------------------------------------------------------|
| c data in width        | 1-256                   | 32                      | Data port width, if used                                      |
| c data same as trigger | 0, 1                    |                         | $=$ data same as trigger<br>$0 =$ data different than trigger |
| c disable rpm          | 0, 1                    | 0                       | $0 =$ enable RPMs<br>$=$ disable RPMs                         |
| c enable trigger out   | 0, 1                    | 0                       | $0 =$ disable trigger out<br>$=$ enable trigger out           |

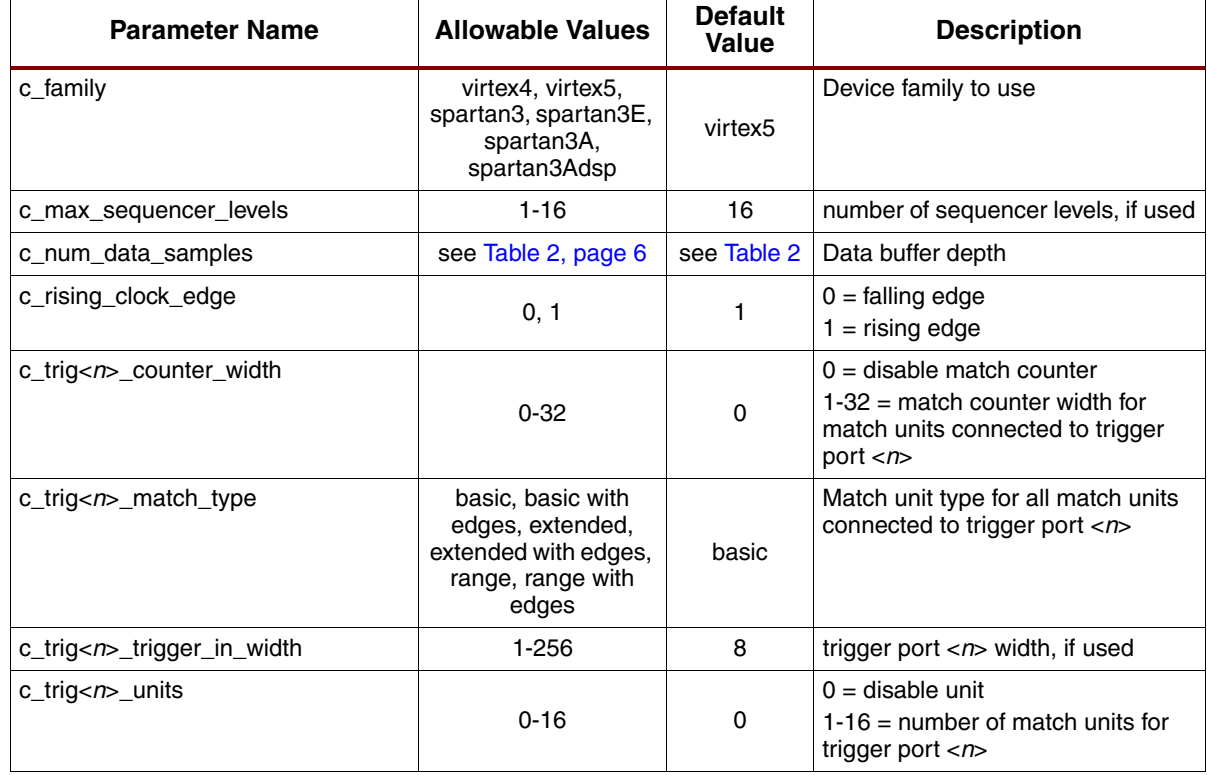

#### *Table 5:* **ILA EDK-specific Parameters**

The XST synthesis tool is used for synthesizing the wrapper HDL generated for the ILA core. The NGC netlist outputs from XST and CORE Generator are subsequently incorporated into the ISE for actual device implementation.

## **Verification**

Xilinx has verified the ILA core in a proprietary test environment, using an internally developed bus functional model.

## **References**

- More information on the ChipScope Pro software and cores is available in the *Software and Cores User Guide*, located at <http://www.xilinx.com/documentation>.
- Information about hardware debugging using ChipScope Pro in EDK is available in the Platform Studio 12.1 online help, located at<http://www.xilinx.com/documentation>.
- Information about hardware debugging using ChipScope Pro in System Generator for DSP is available in the *Xilinx System Generator for DSP User Guide*, located at [http://www.xilinx.com/documentation.](http://www.xilinx.com/documentation)

## **Support**

Xilinx provides technical support for this LogiCORE product when used as described in the product documentation. Xilinx cannot guarantee timing, functionality, or support of product if implemented in devices that are not defined in the documentation, if customized beyond that allowed in the product documentation, or if changes are made to any section of the design labeled *DO NOT MODIFY*.

## **Ordering Information**

The ILA core is provided under the ISE Design Suite End-User License Agreement and can be generated using the Xilinx CORE Generator system 12.1 or higher. The CORE Generator system is shipped with Xilinx ISE Design Suite development software.

## **Revision History**

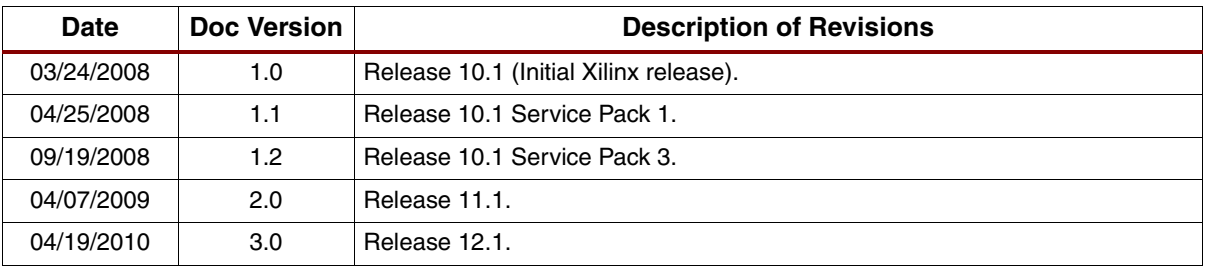

The following table shows the revision history for this document:

## **Notice of Disclaimer**

Xilinx is providing this design, code, or information (collectively, the "Information") to you "**AS-IS**" with no warranty of any kind, express or implied. Xilinx makes no representation that the Information, or any particular implementation thereof, is free from any claims of infringement. You are responsible for obtaining any rights you may require for any implementation based on the Information. All specifications are subject to change without notice. XILINX EXPRESSLY DISCLAIMS ANY WARRANTY WHATSOEVER WITH RESPECT TO THE ADEQUACY OF THE INFORMATION OR ANY IMPLEMENTATION BASED THEREON, INCLUDING BUT NOT LIMITED TO ANY WARRANTIES OR REPRESENTATIONS THAT THIS IMPLEMENTATION IS FREE FROM CLAIMS OF INFRINGEMENT AND ANY IMPLIED WARRANTIES OF MERCHANTABILITY OR FITNESS FOR A PARTICULAR PURPOSE. Except as stated herein, none of the Information may be copied, reproduced, distributed, republished, downloaded, displayed, posted, or transmitted in any form or by any means including, but not limited to, electronic, mechanical, photocopying, recording, or otherwise, without the prior written consent of Xilinx.